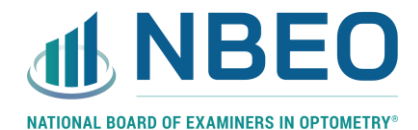

## **Tutorial for the CBT portion of the LSPE™**

The intro screen will give basic exam information and includes a button to begin the exam:

**Laser Section of the Laser and Surgical Procedures Examination** 

**About This Exam** 

There are 50 questions total.

You have 1 hour to complete this exam.

## **Exam Tools**

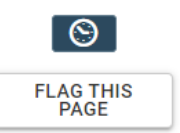

Keep track of your remaining time with the timer button.

You are free to skip questions and return to them later. Use the Flag button to mark a page to revisit.

**I AM READY TO BEGIN** 

Once the exam time begins, the countdown timer will be displayed in the upper left corner of the screen:

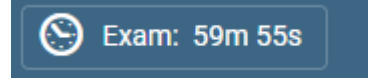

If you would like to hide the timer, you may do so by clicking on the clock icon. You will then only see the clock icon and not the timer.

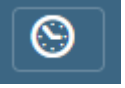

Directly below the countdown timer, you will see a navigator for all 50 items. You may select any number to jump to that test question.

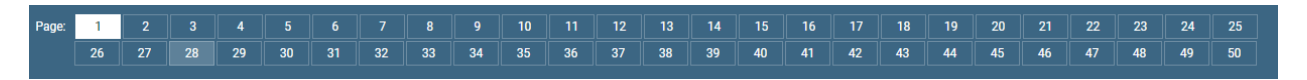

You may also navigate by using the buttons at the bottom of the page.

**く SAVE & GO TO PREVIOUS PAGE** 

SAVE & GO TO NEXT PAGE >

You may use the "Flag this page" button in the upper right corner of the screen if you would like to remember to go back to a particular item.

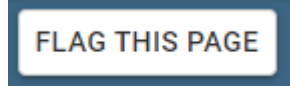

Once you select to flag an item, you will see a small flag icon over the number of the item. You may also then choose to unflag that item.

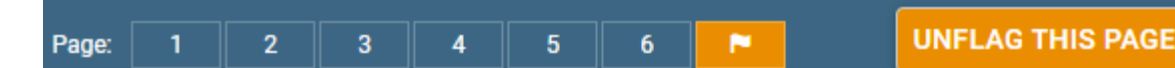

To select an answer, click the corresponding circle to the left of the answer option. Your response will save automatically, but you may change your response as many times as you choose within the allotted examination time. Under each exam item, you will see how many responses you are to select to receive credit.

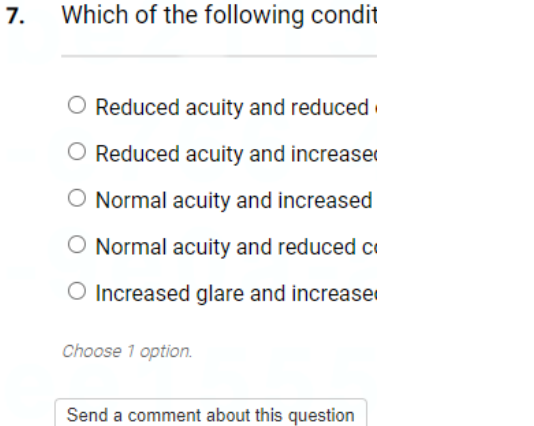

For a multiple response item, you will see a note under the item similar to the following. In this case, you would need to select all 3 correct answers to get credit for the item.

Choose 3 options.

You have the option of making a comment on any examination item by selecting the "Send a comment about this question" button located under each test item. Once you type your comment, press submit to save it or close comment form if you do not want to save your comment. Comments will be saved for future review by the appropriate NBEO staff and/or subject matter experts.

Close comment form

Send a comment about this question to the test author:

## **SUBMIT COMMENT**

If you finish before the allotted exam time has expired, you may select the dropdown in the top right and choose "End & Submit Exam."

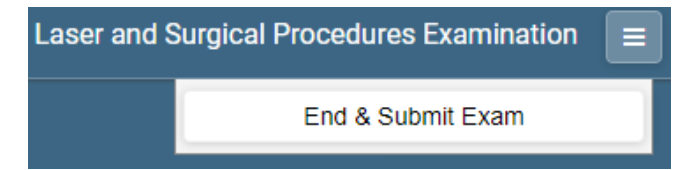